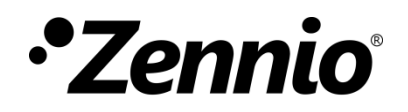

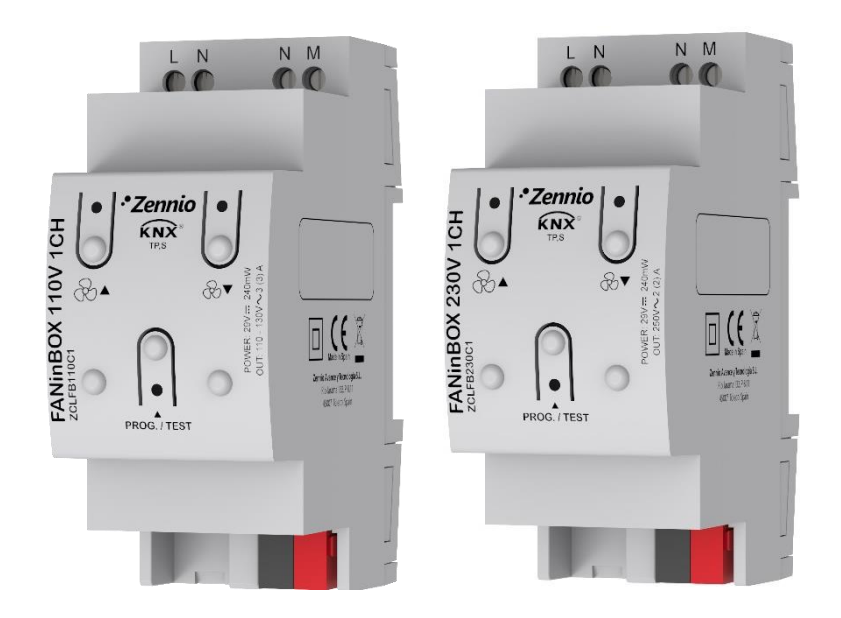

# **FANinBOX 110V / 230V 1CH**

**Controlador para ventiladores de techo con 3 velocidades a 110V VAC / 230 VAC**

> **ZCLFB110C1 ZCLFB230C1**

Versión del programa de aplicación: [1.0] Edición del manual: [1.0]\_a

[www.zennio.com](http://www.zennio.com/)

# <span id="page-1-0"></span>**CONTENIDO**

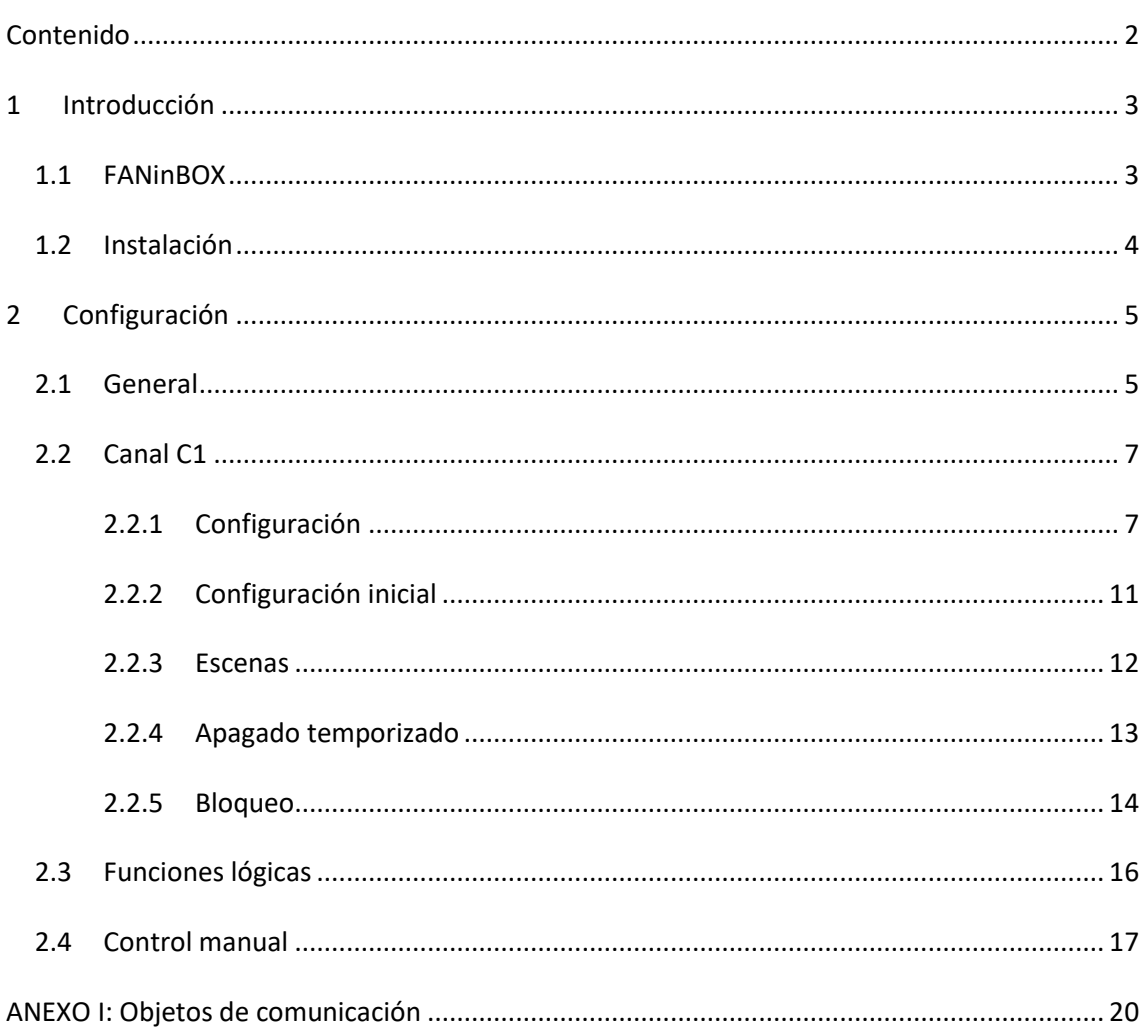

# <span id="page-2-0"></span>**1 INTRODUCCIÓN**

# <span id="page-2-1"></span>**1.1 FANinBOX**

El **FANinBOX** de Zennio es un actuador KNX específico para el control de ventiladores de 230V o 110V, según el dispositivo.

Su diversidad de funciones lo convierte en un dispositivo versátil y robusto.

- **Control de hasta 3 velocidades de ventilación (más parada).**
- **Característica de arranque** para conseguir un mayor par de giro inicial.
- **Configuración inicial del nivel de ventilación,** permite personalizar la configuración del estado inicial (al volver la tensión, tras descarga o reinicio de ETS).
- **Apagado** con **temporización** personalizable.
- **Identificación** y **notificación de errores.**
- **Bloqueo** para habilitar/inhabilitar el control sobre el ventilador.
- **Configuración de escenas.** Es posible definir hasta 5 escenas.
- Módulo de 10 **funciones lógicas** multioperación configurables.
- **Control y supervisión manual** de los ventiladores mediante los pulsadores incorporados en el propio actuador.
- **Indicadores** led para señalar situaciones de error.
- **Contador de conmutaciones de relés**.
- **Heartbeat** o envío periódico de confirmación de funcionamiento.

# <span id="page-3-0"></span>**1.2 INSTALACIÓN**

El FANinBOX se conecta al bus KNX a través de los terminales de conexión incorporados. Una vez el dispositivo recibe tensión del bus KNX, se podrá descargar tanto la dirección física como el programa de aplicación asociado.

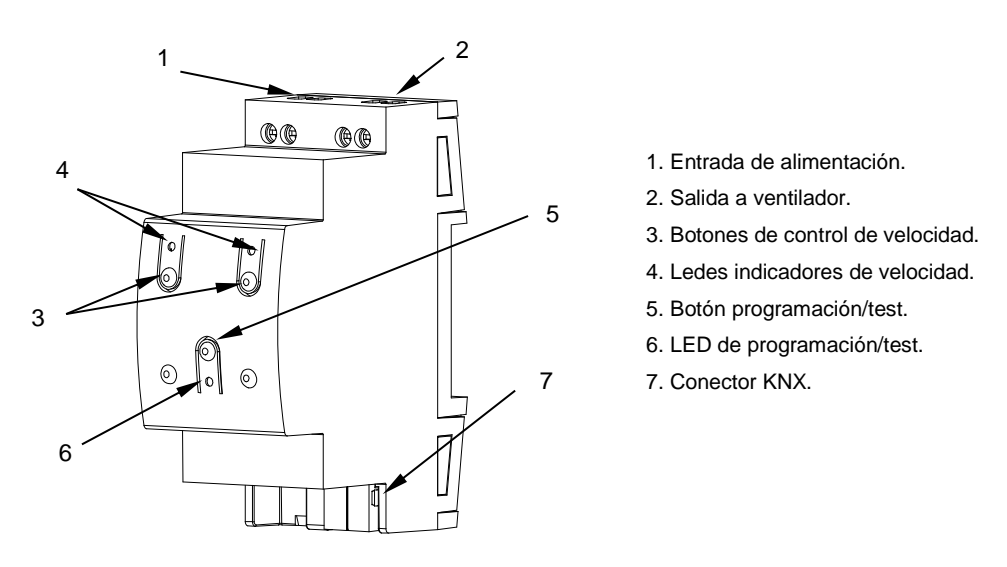

**Figura 1** FANinBOX – Diagrama de elementos.

Los principales elementos del dispositivo son:

**Pulsador de Prog./Test** (5): una pulsación corta sobre este botón activa el modo programación, con lo que el led asociado (6) se ilumina en rojo.

**Nota**: *si este botón se mantiene pulsado al aplicar tensión de bus, el dispositivo entra en modo seguro. El led parpadeará en rojo cada 0,5 s*.

- **Canales de salida** (2): zócalos para conectar los cables de las cargas.
- **Entradas de fase y neutro** (1): zócalos para la conexión de los cables de voltaje (fase y neutro).

Para información detallada sobre las características técnicas del dispositivo, así como información de seguridad y sobre su instalación, consultar la **hoja técnica** incluida en el embalaje original, disponible también en [http://www.zennio.com.](http://www.zennio.com/)

# <span id="page-4-0"></span>**2 CONFIGURACIÓN**

# <span id="page-4-1"></span>**2.1 GENERAL**

La configuración general del FANinBOX requiere definir algunos parámetros generales:

- El tipo de **control manual**, en caso de ser necesario controlar los canales a través de los pulsadores del dispositivo (para pruebas u otros fines).
- El envío o no de **notificaciones de error** al bus.
- La habilitación o inhabilitación del módulo de **funciones lógicas**.
- *Heartbeat* o envío de confirmación periódica de funcionamiento.

#### **PARAMETRIZACIÓN ETS**

Tras importar la base de datos en ETS y añadir el dispositivo al proyecto correspondiente, el proceso de configuración se inicia accediendo a la pestaña de parámetros del dispositivo.

El árbol de pestañas a la izquierda muestra en primer lugar la pestaña "**General**", que contiene los siguientes parámetros.

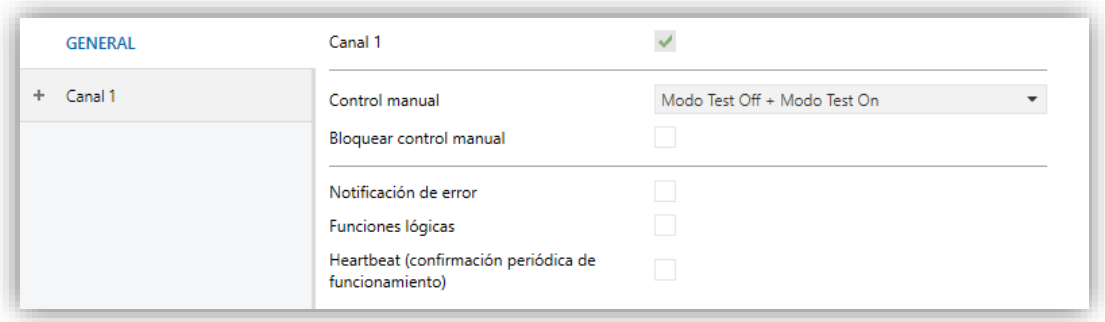

**Figura 2** General - Configuración.

- Canal 1 [*habilitado*]<sup>1</sup>: parámetro de sólo lectura para evidenciar que la pestaña de "Canal 1" siempre está habilitada por defecto en el árbol de pestañas de la izquierda. Para más información, ver sección [2.2.](#page-6-0)
- **Control manual**: consultar la sección [2.4](#page-16-0) para más detalles.
- **Notificación de errores** [*habilitado/inhabilitado*]: habilita o inhabilita el objeto "**Fallo de alimentación**". Este objeto se envía al bus con valor "1" cada 30 segundos cuando FANinBOX detecta una caída de alimentación y con valor "0" (una sola vez) cuando se restablezca.

Además, independientemente de si se ha habilitado este parámetro o no, FANinBOX notifica el error con un parpadeo en uno de los ledes indicadores y desconecta el canal.

- **Funciones lógicas** [*habilitado/inhabilitado*]: habilita o inhabilita la pestaña de "Funciones lógicas", que contiene los parámetros específicos para el caso de que sea necesario el módulo de funciones lógicas. Consultar la sección [2.3](#page-15-0) para más detalles.
- **Heartbeat (confirmación periódica de funcionamiento)** [*habilitado/inhabilitado*]: este parámetro permite al integrador añadir un objeto de 1 bit **("[Heartbeat] Objeto para enviar '1'"**) que se enviará periódicamente con el valor "1" con el fin de notificar que el dispositivo está en funcionamiento (*sigue vivo*).

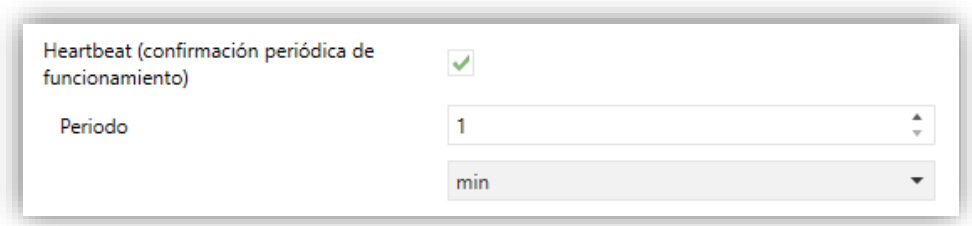

**Figura 3.** Heartbeat (confirmación periódica de funcionamiento)

**Nota**: *el primer envío tras descarga o fallo de bus se produce con un retardo de hasta 255 segundos, a fin de no saturar el bus. Los siguientes ya siguen el periodo parametrizado*.

 $\overline{a}$ <sup>1</sup> Los valores por defecto de cada parámetro se mostrarán resaltados en azul en este documento, de la siguiente manera: [*por defecto/resto de opciones*].

# <span id="page-6-0"></span>**2.2 CANAL C1**

### <span id="page-6-1"></span>2.2.1 CONFIGURACIÓN

En la configuración del Canal 1 es posible establecer el **número de velocidades** a controlar, los **objetos de control y estado** de las velocidades que estarán disponibles, así como activar otras funcionalidades más específicas que se explicarán en las siguientes secciones: **característica de arranque**, **configuración inicial**, **escenas**, **apagado temporizado**, **bloqueo**, etc.

#### **PARAMETRIZACIÓN ETS**

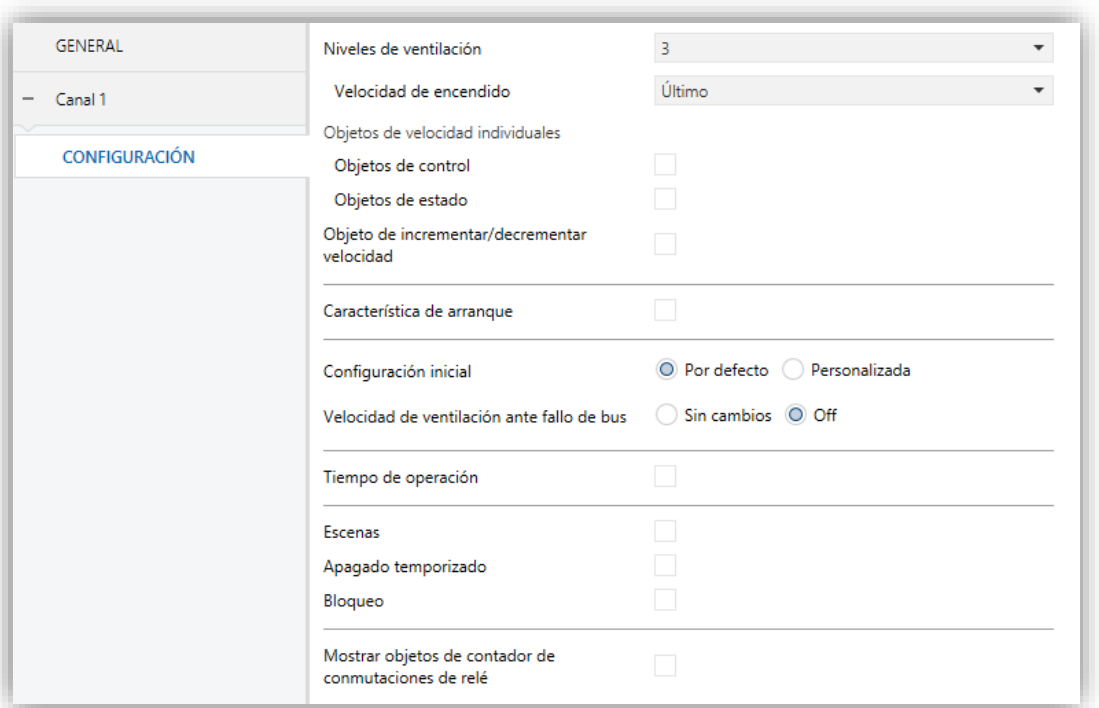

**Figura 4** Canal Cx.

Independientemente de la parametrización siempre se mostrarán los siguientes objetos por defecto:

- **"[C1] On/Off":** permite encender/apagar el ventilador.
- **"[C1] On/Off (Status)"**: notifica el estado encendido/apagado del ventilador.
- **"[C1] Velocidad: Porcentaje de control":** control de la velocidad del ventilador en porcentaje.

**"[C1] Velocidad Porcentaje de control (estado)":** estado de la velocidad del ventilador en porcentaje.

La pantalla "Configuración" de cada canal contiene los siguientes parámetros:

**Niveles de ventilación** [*3 / 2 / 1*]: establece el número de velocidades del ventilador.

En caso de seleccionar más de una velocidad ("3" o "2"), aparece el siguiente parámetro:

➢ **Velocidad de encendido** [*Último / Nivel 1 / Nivel 2 / Nivel 3*]: velocidad que se aplica al encender el ventilador mediante el objeto "**[C1] On/Off**".

Por el contrario, en caso de seleccionar menos de tres velocidades ("2" o "1"), aparece el siguiente parámetro:

- ➢ **Velocidad de los niveles**: permite elegir las velocidades de los niveles. Las opciones disponibles dependen de si se han seleccionado 2 o 1 nivel de ventilación:
	- [*Baja y Media / Baja y Alta / Media y Alta*] para 2 niveles de ventilación.
	- [*Baja / Media / Alta*]: para 1 nivel.
- **Objetos de velocidad individuales**:
	- ➢ **Objetos de control** [*habilitado/inhabilitado*]: habilita un objeto de control de 1 bit **"[C1] Velocidad: Nivel X"** por cada nivel.
	- ➢ **Objetos de estado** [*habilitado/inhabilitado*]: habilita un objeto de estado de 1 bit **"[C1] Velocidad: Nivel X (estado)"** por cada nivel.
- **Objeto de incrementar/decrementar velocidad** [*habilitado/inhabilitado*]: habilita el objeto de un bit **"[C1] Velocidad: Control 1-bit"** para aumentar o reducir la velocidad de manera secuencial. Además, es posible seleccionar un control **cíclico** [*habilitado/inhabilitado*] (un nuevo paso tras el nivel máximo activa de nuevo el nivel mínimo) o no.

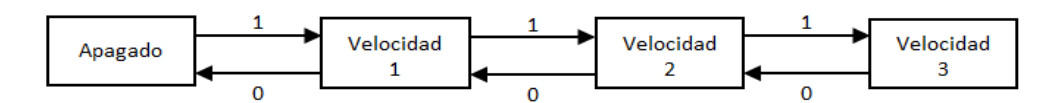

**Figura 5.** Control del ventilador por pasos no cíclico

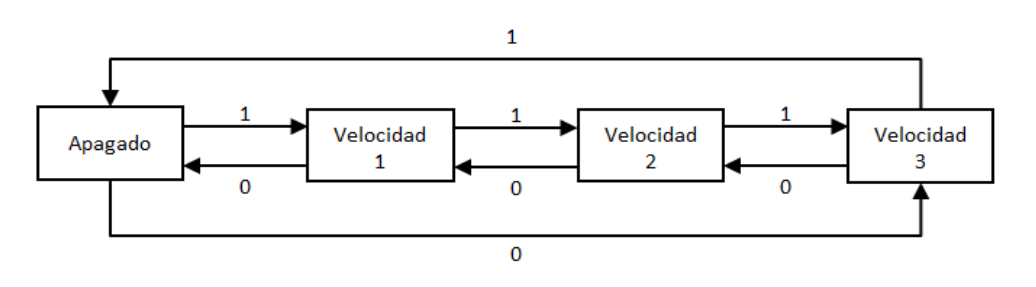

**Figura 6.** Control del ventilador por pasos cíclico

- **Característica de arranque** [*habilitado/inhabilitado*]: permite seleccionar una velocidad durante un tiempo determinado cuando el ventilador pasa a encendido. Esta opción es de utilidad en motores que, durante el arranque, demanden una corriente superior a la que posteriormente consumen en su funcionamiento normal y debido a ello necesitan pasar durante un cierto tiempo por una velocidad alta (ej.: 2 o 3) antes de posicionarse en una velocidad menor. Cuando se habilita aparecen los siguientes parámetros:
	- ➢ **Velocidad** [*Media / Alta*]: establece la velocidad del arranque.
	- ➢ **Tiempo** [*1…5…65535*][s]: establece el tiempo durante el cual se mantendrá la velocidad anterior.

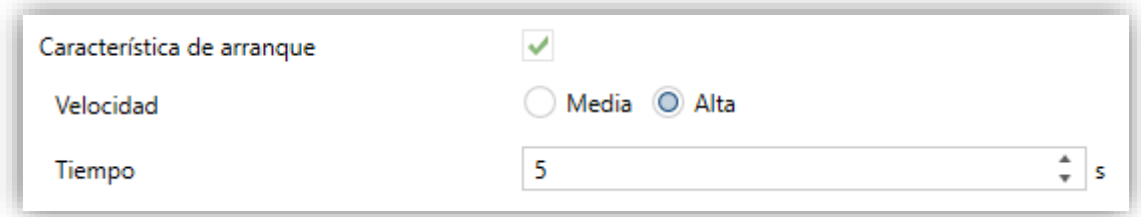

**Figura 7.** Característica de arranque

**Configuración inicial** [*Por defecto / Personalizada*]: establece si se debe realizar la acción por defecto o una acción personalizada sobre la salida durante el arranque del dispositivo. Ésta última opción debe configurarse desde una pantalla de parámetros específica (ver sección [2.2.2\)](#page-10-0).

- **Velocidad de ventilación ante fallo de bus** [*Sin Cambios / Off*]**:** establece si la velocidad de ventilación cuando se produce un fallo de bus será "Off" o "Sin cambios".
- **Tiempo de operación** [*habilitado/inhabilitado*]: permite registrar el tiempo que permanece encendido el ventilador. Cuando se habilita aparecen los siguientes parámetros:

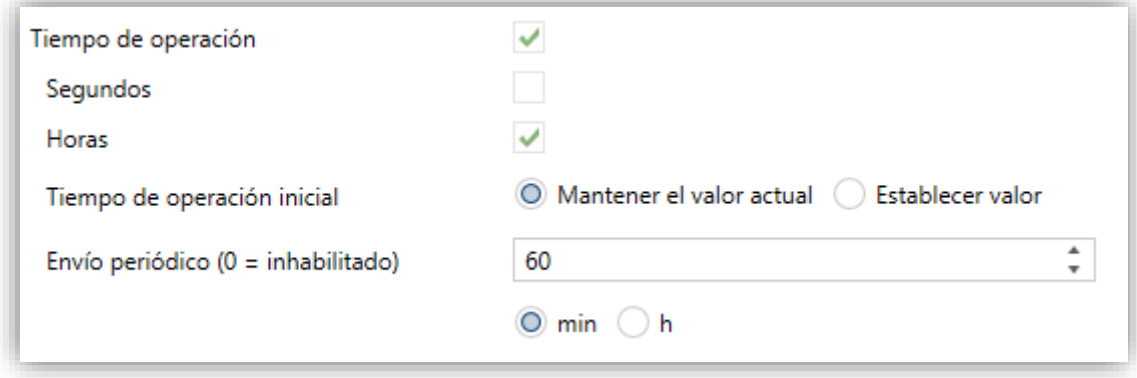

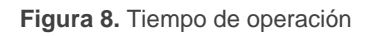

- ➢ **Segundos** [*habilitado/inhabilitado*]**:** habilita el objeto **"[C1] Tiempo de funcionamiento (s)"** correspondiente al registro (en segundos) del tiempo que permanece el ventilador encendido.
- ➢ **Horas** [*habilitado/inhabilitado*]**:** habilita el objeto **"[C1] Tiempo de funcionamiento (h)"** correspondiente al registro (en horas) del tiempo que permanece encendido el ventilador.
- ➢ **Tiempo de operación inicial** [*Mantener el valor actual / Establecer valor*]**:**  establece el valor inicial del registro después de una programación de ETS. Cuando se selecciona "Establecer valor", se muestra un parámetro adicional para introducir el **valor** deseado [*0...3600*][*s*] [*0…65535*][*h*].
- ➢ **Envío periódico** [*0...60…1440*][*min*] [*0…1…24*][*h*]**:** permite configurar un envío periódico de los objetos habilitados (**"[C1] Tiempo de funcionamiento (s)"** y/o **"[C1] Tiempo de funcionamiento (h)"**). Este periodo es común para ambos objetos.

Es posible tanto leer como actualizar el valor de los contadores escribiendo directamente sobre los objetos habilitados (por ejemplo, para resetearlos, se escribirá el valor 0 en cualquiera de ellos y se actualizarán ambos objetos).

- **Escenas** [*habilitado/inhabilitado*]: activa o desactiva la función de escenas, que debe configurarse desde una pantalla de parámetros específica (ver sección [2.2.3\)](#page-11-0).
- **Apagado temporizado** [*habilitado/inhabilitado*]: activa o desactiva la función de apagado temporizado, que debe configurarse desde una pantalla de parámetros específica (ver sección [2.2.4\)](#page-12-0).
- **Bloqueo** [*habilitado/inhabilitado*]: activa o desactiva la función de bloqueo, que debe configurarse desde una pantalla de parámetros específica (ver sección [2.2.5\)](#page-13-0).
- **Mostrar objetos del contador de conmutaciones de relé** [*habilitado/inhabilitado*]**:** habilita dos objetos para llevar la cuenta del número de conmutaciones llevadas a cabo por cada uno de los relés (**"[Relé X] Número de conmutaciones"**) y el número máximo de conmutaciones que se han producido en un minuto ("**[Relé X] Conmutaciones máximas por minuto"**).

**Nota**: *téngase en cuenta que FANinBOX tiene internamente tres relés por cada canal para permitir establecer la velocidad de ventilación seleccionada*.

### <span id="page-10-0"></span>2.2.2 CONFIGURACIÓN INICIAL

Esta función permite especificar el estado deseado del ventilador a la vuelta de un fallo de bus KNX o tras una interrupción en la alimentación suministrada por la fuente.

En caso de que la inicialización **por defecto** (ventilador apagado tras una descarga de ETS, y nivel de ventilador anterior tras un fallo de bus) se ajuste a las necesidades del integrador, no será necesario configurar esta función.

#### **PARAMETRIZACIÓN ETS**

Si en "**Configuración inicial**" (pestaña Configuración; ver sección [2.2.1\)](#page-6-1) se seleccionó la opción "Personalizada", se añadirá una entrada específica ("**Configuración inicial**") en el árbol de pestañas. De lo contrario, el FANinBOX implementará la inicialización por defecto ya descrita.

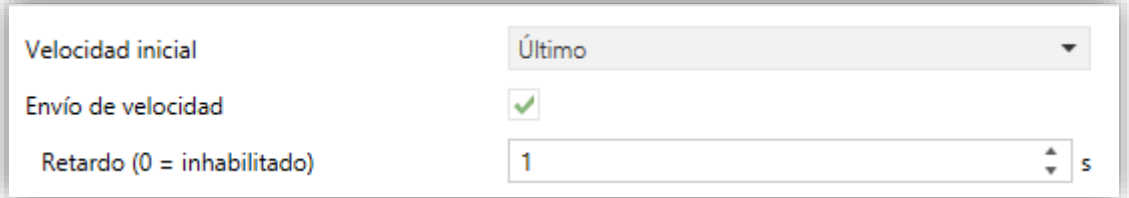

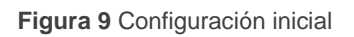

- **Velocidad inicial** [*Último / Off / Nivel 1 / Nivel 2 / Nivel 3*]: velocidad del ventilador que se establece tras recuperarse tanto de un fallo de bus como de un fallo de alimentación.
- **Envío de velocidad** [*habilitado/inhabilitado*]: si se habilita aparece el siguiente parámetro.
	- ➢ **Retardo** [*0…1…3600*][*s*]: permite establecer el tiempo que transcurre entre el arranque del dispositivo y el envío de la velocidad.

#### <span id="page-11-0"></span>2.2.3 ESCENAS

Es posible definir hasta **cinco escenas** para que, al recibirse desde el bus el valor de escena correspondiente, el ventilador adopte una cierta velocidad.

Hay que tener en cuenta que la ejecución de una escena equivale a enviar las órdenes análogas a los objetos correspondientes. Por lo tanto, el resultado dependerá del estado del que se parta.

Así, por ejemplo, si durante un bloqueo se ejecuta una escena que implique la selección de una velocidad de ventilación, la orden será ignorada, tal y como ocurriría si se enviara la orden de selección manual mediante el objeto análogo.

Este dispositivo permite la **grabación de escenas**, si bien no se almacenarán aquellos estados que, para la configuración actual, tampoco puedan configurarse en ETS al parametrizar escenas.

#### **PARAMETRIZACIÓN ETS**

Una vez habilitadas las escenas en la pestaña de "Configuración" (sección [2.2.1\)](#page-6-1) aparece una nueva pestaña en el árbol de pestañas de la izquierda llamada "Escenas" con las siguientes opciones:

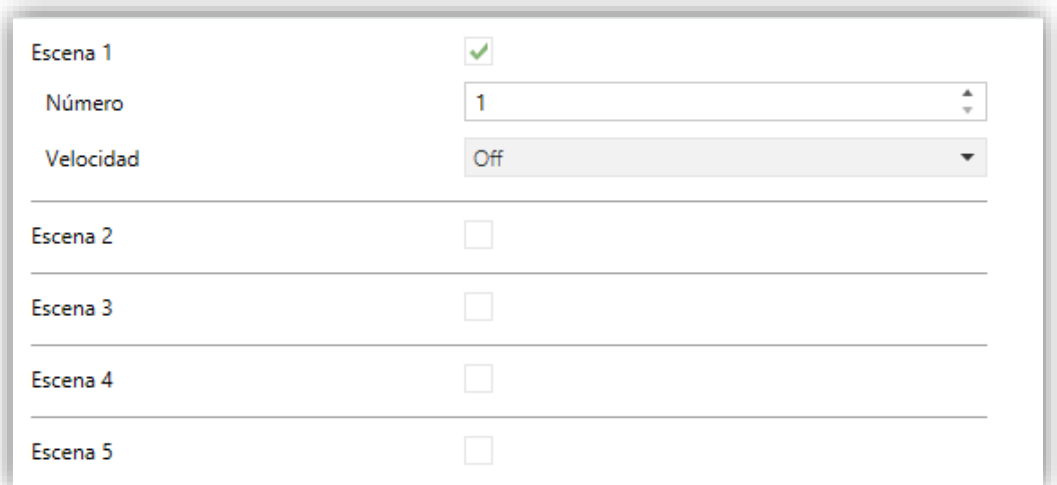

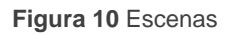

- **Escena "n"** [*habilitado/inhabilitado*]: habilita o no la escena "n", que debería configurarse mediante los siguientes parámetros adicionales:
	- ➢ **Número** [*1…64*]: establece el valor (1-64) que, al recibirse a través del objeto **"[C1] Escena"**, desencadenará la ejecución del estado configurado a continuación.
	- ➢ **Velocidad** [*Off / Nivel 1 / Nivel 2 / Nivel 3*]: velocidad que se aplica cuando se ejecuta la escena.

Además de ejecutar una escena también es posible grabarla: si el dispositivo recibe una orden de grabar la escena (valores de 128 – 191 a través de "**[C1] Escena**"), se almacenará el nivel actual de velocidad del ventilador, pero sólo si el valor se corresponde con alguna de las escenas parametrizadas (si no, la orden se ignorará).

#### <span id="page-12-0"></span>2.2.4 APAGADO TEMPORIZADO

La función de apagado temporizado permite apagar automáticamente el ventilador controlado por el canal tras un cierto tiempo configurable.

#### **PARAMETRIZACIÓN ETS**

Una vez habilitado el apagado temporizado en la pestaña de "Configuración" (sección [2.2.1\)](#page-6-1) aparece una nueva pestaña en el árbol de pestañas de la izquierda llamada "Apagado temporizado" con las siguientes opciones:

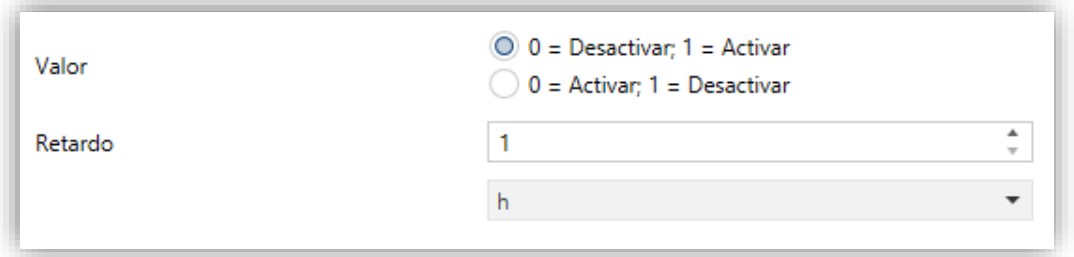

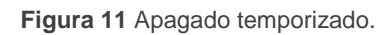

Los únicos parámetros que contiene la pestaña **Apagado temporizado** son:

- **Valor** [*0 = Desactivar; 1 = Activar / 0 = Activar; 1 = Desactivar*]: establece la polaridad del objeto **"[C1] Apagado temporizado"** que activará o desactivará el apagado temporizado.
- **Retardo** [*10…3600*][*s*][*1…1000*][*min*][*1…24*][*h*]: establece el tiempo que debe transcurrir antes de apagar el ventilador. Es posible modificar este tiempo mediante el objeto de comunicación **"[C1] Apagado temporizado: retardo"**.

La función de apagado temporizado cuenta el tiempo transcurrido desde que el objeto **"[C1] Apagado temporizado"** recibe el valor de activación. Si se excede el tiempo máximo configurado o bien el del objeto **"[C1] Apagado temporizado: retardo"**, el FANinBOX apagará el ventilador. El contador parará si se recibe el valor de desactivación por el objeto de **"[C1] Apagado temporizado"**.

### <span id="page-13-0"></span>2.2.5 BLOQUEO

Esta función permite bloquear el canal cuando se recibe la orden de bloqueo a través de un objeto de comunicación específico. Desde ese momento, cualquier acción que el canal esté ejecutando se detendrá y las órdenes serán ignoradas.

El FANinBOX desbloqueará el canal cuando llegue el valor de desbloqueo a través del objeto de bloqueo. Las peticiones recibidas durante el estado de bloqueo no se ejecutarán después del desbloqueo.

Es posible configurar la velocidad de ventilación que se debe establecer al bloquear y al desbloquear.

Tras un fallo de alimentación, el canal mantendrá el estado de bloqueo y el nivel de ventilación: los **valores de configuración inicial** (sección [2.2.2\)](#page-10-0) no se aplican en ese caso.

Nótese que la función de **apagado temporizado** (sección [2.2.4\)](#page-12-0) no está disponible durante el bloqueo.

#### **PARAMETRIZACIÓN ETS**

Una vez habilitado el bloqueo en la pestaña de "Configuración" (sección [2.2.1\)](#page-6-1) aparece una nueva pestaña en el árbol de pestañas de la izquierda llamada "Bloqueo" con las siguientes opciones:

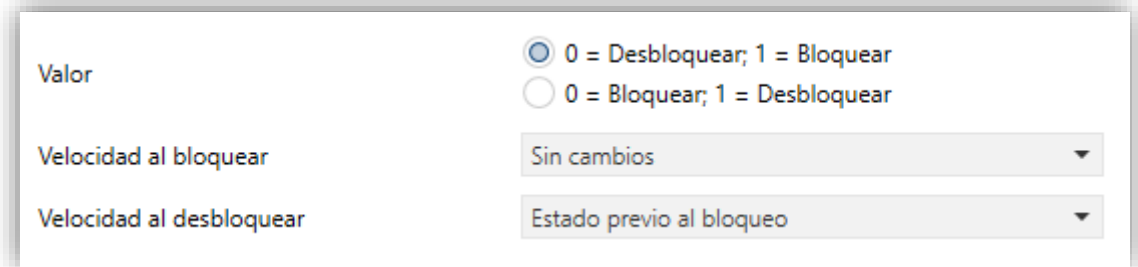

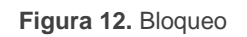

- **Valor** [*0 = Desbloquear; 1 = Bloquear / 0 = Bloquear; 1 = Desbloquear*]: establece la polaridad del objeto **"[C1] Bloqueo"** que activará o desactivará el bloqueo del canal.
- **Velocidad al bloquear** [*Sin cambios / Off / Nivel 1 / Nivel 2 / Nivel 3*]: establece la velocidad del ventilador al recibir una orden de bloqueo.
- **Velocidad al desbloquear** [*Estado previo al bloqueo / Off / Nivel 1 / Nivel 2 / Nivel 3*]: establece la velocidad del ventilador al recibir una orden de bloqueo.

# <span id="page-15-0"></span>**2.3 FUNCIONES LÓGICAS**

Este módulo permite la ejecución de operaciones numéricas o en lógica binaria con datos procedentes del bus KNX y enviar el resultado a través de objetos de comunicación específicamente habilitados a tal efecto en el actuador.

El FANinBOX puede implementar **hasta 10 funciones lógicas diferentes e independientes entre sí**, completamente personalizables, que consisten en **hasta 4 operaciones consecutivas cada una**.

La ejecución de cada función puede depender de una **condición** configurable, que será evaluada cada vez que **activa** la función a través de objetos de comunicación específicos y parametrizables. El resultado después de la ejecución de las operaciones de la función puede ser también evaluado de acuerdo a ciertas **condiciones** y después enviarlo (o no) al bus KNX cada vez que la función se ejecuta, periódicamente o sólo cuando el resultado difiere del anterior.

Consúltese el documento específico "**Funciones lógicas**" (disponible en la sección de producto del FANinBOX del portal web de Zennio: [www.zennio.com\)](http://www.zennio.com/) para obtener información detallada sobre el uso de las funciones lógicas y su parametrización en ETS.

# <span id="page-16-0"></span>**2.4 CONTROL MANUAL**

El canal de salida del FANinBOX pueden controlarse manualmente por medio de los **pulsadores y los ledes incorporados** en la cara superior del dispositivo (dos por canal).

Este control manual puede ejercerse de dos modos diferentes, denominados **Test On** (destinado al testeo de la instalación durante la configuración del dispositivo) y **Test Off** (destinado al uso en cualquier otro momento). Desde ETS se podrá configurar si el control manual estará disponible y, en tal caso, cuál(es) de los dos modos estará(n) permitido(s). Así mismo, podrá habilitarse por parámetro un objeto binario destinado a bloquear o desbloquear el control manual en tiempo de ejecución.

#### **Notas**:

- *El modo Test Off (salvo que se haya inhabilitado por parámetro) se encuentra disponible en todo momento sin necesidad de activación específica tras descarga o reinicio: los pulsadores responderán a las acciones del usuario desde el principio.*
- *Por el contrario, para acceder al modo Test On (salvo, igualmente, que se haya inhabilitado por parámetro), será necesario mantener presionado el pulsador de Prog/Test durante tres segundos, hasta que el LED se vuelva amarillo. En ese momento, al soltar el pulsador, el LED adquiere el color verde para indicar que el modo Test Off ha dejado paso al modo Test On. Una nueva pulsación hará que el LED pase de nuevo a amarillo y después se apaga (tras soltar el botón). De esta forma, el dispositivo abandonará el modo Test On. Téngase en cuenta que también se abandonará este modo si tiene lugar un fallo de bus*.

### **Modo Test Off**

Mientras el control manual se encuentra en este modo, el ventilador puede controlarse no sólo mediante las órdenes enviadas a través de los objetos de comunicación, sino también utilizando los pulsadores físicos situados en el dispositivo. Así mismo, mientras dure este modo de control manual, las órdenes de control recibidas por el bus seguirán siendo analizadas y ejecutadas.

Al presionar cualquiera de ellos, se actúa directamente sobre el ventilador como si se hubiese recibido una orden a través del objeto de comunicación **"[C1] Velocidad: Control 1-bit"**, realizando también el envío al bus de los estados que se precisen. De esta forma, cada pulsación en el botón izquierdo  $\bullet$  aumenta en un nivel la velocidad de ventilación y cada pulsación en el botón derecho ▼ la disminuye.

En cuanto a las funciones de bloqueo, apagado temporizado y escenas, el comportamiento del dispositivo durante el modo Test Off es el habitual. Las pulsaciones sobre los botones son totalmente equivalentes a la recepción desde el bus KNX de las órdenes de control análogas.

#### **Modo Test On**

Una vez activado el modo Test On, el ventilador sólo se puede controlar mediante la acción directa sobre los pulsadores del control manual; las órdenes recibidas a través de objeto se ignorarán.

En el Modo Test On, el ventilador reaccionará ante pulsaciones en los botones de la misma manera que para el Modo Test Off.

Las funciones de notificación de errores, bloqueo y apagado temporizado, así como cualquier orden enviada desde el bus KNX, no alterarán el estado del ventilador durante el modo Test ON. Tampoco se enviarán al bus los objetos de estado.

Sin embargo, sí se evaluarán los objetos de bloqueo al salir de este modo; cualquier cambio ocurrido durante Test On será tenido en cuenta al salir.

Cabe destacar que, por razones de seguridad, el Modo Test On no estará disponible en caso de error de fallo de alimentación. Igualmente, si se produce dicho error durante en el Modo Test On, el dispositivo abandonará automáticamente este modo.

**Importante**: *en el estado de fábrica, el dispositivo se entrega con ambos modos de control manual (modos Test OFF y Test ON) habilitados*.

#### **PARAMETRIZACIÓN ETS**

El **control manual** se configura desde la pestaña General de configuración (ver sección [2.1\)](#page-4-1).

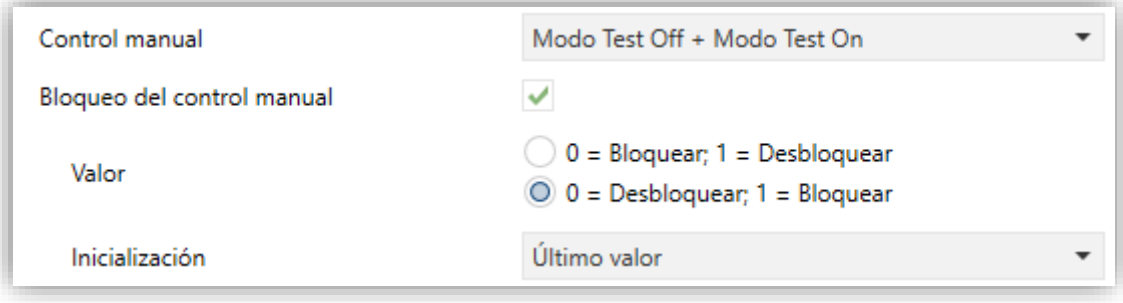

**Figura 13.** Control manual.

Los dos únicos parámetros son:

- **Control manual** [*Deshabilitado / Sólo Modo Test Off / Sólo Modo Test On / Modo Test Off + Modo Test On*]. Dependiendo de la selección, el dispositivo permitirá usar el control manual en modo Test Off, en modo Test On o en ambos. Téngase en cuenta que, como ya se ha mencionado, para usar el modo Test Off no es necesaria ninguna acción adicional, mientras que para cambiar al modo Test On es necesaria una pulsación larga en el botón de Prog/Test.
- **Bloqueo de control manual** [*habilitado/inhabilitado*]: a menos que el parámetro anterior esté inhabilitado, el parámetro de bloqueo del control manual ofrece un procedimiento opcional para bloquear el control manual en tiempo de ejecución. Para ello, cuando se habilita esta casilla aparece el objeto "**Bloquear control manual**", así como dos nuevos parámetros:
	- ➢ **Valor** [*0 = Bloquear; 1 = Desbloquear / 0 = Desbloquear; 1 = Bloquear*]: define si el bloqueo/desbloqueo del control manual debe tener lugar cuando se reciben los valores "0" y "1" respectivamente o viceversa.
	- ➢ **Inicialización** [*Desbloqueado / Bloqueado / Último valor*]: especifica cómo debe permanecer el bloqueo del control manual tras la inicialización del dispositivo (tras descarga de ETS o fallo de bus). "Último valor" en la primera inicialización se corresponderá con Desbloqueado.

# **ANEXO I: OBJETOS DE COMUNICACIÓN**

"**Rango funcional**" muestra los valores que, independientemente de los permitidos por el bus dado el tamaño del objeto, tienen utilidad o un significado específico, porque así lo establezcan o restrinjan el estándar KNX o el propio programa de aplicación.

<span id="page-19-0"></span>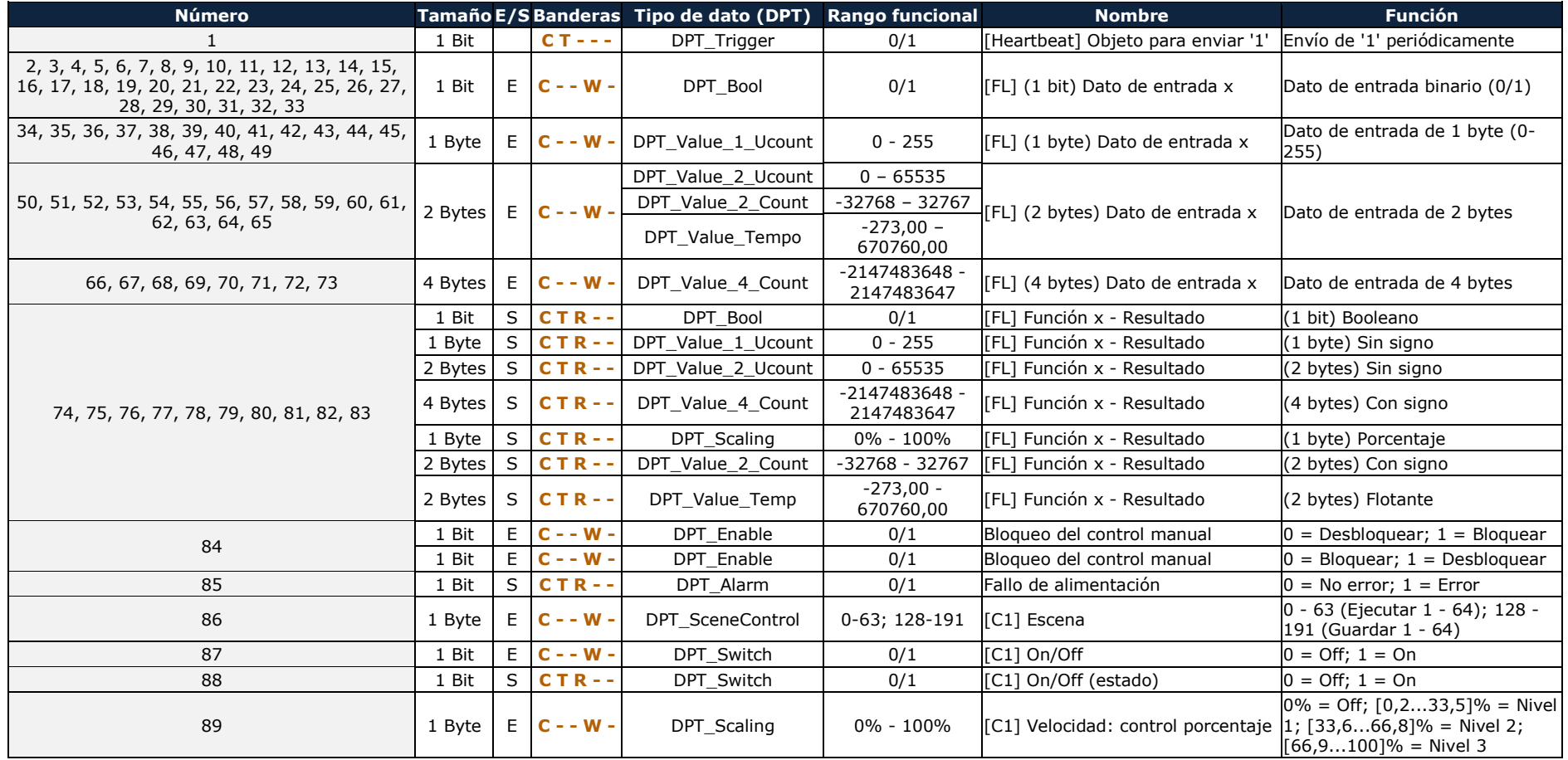

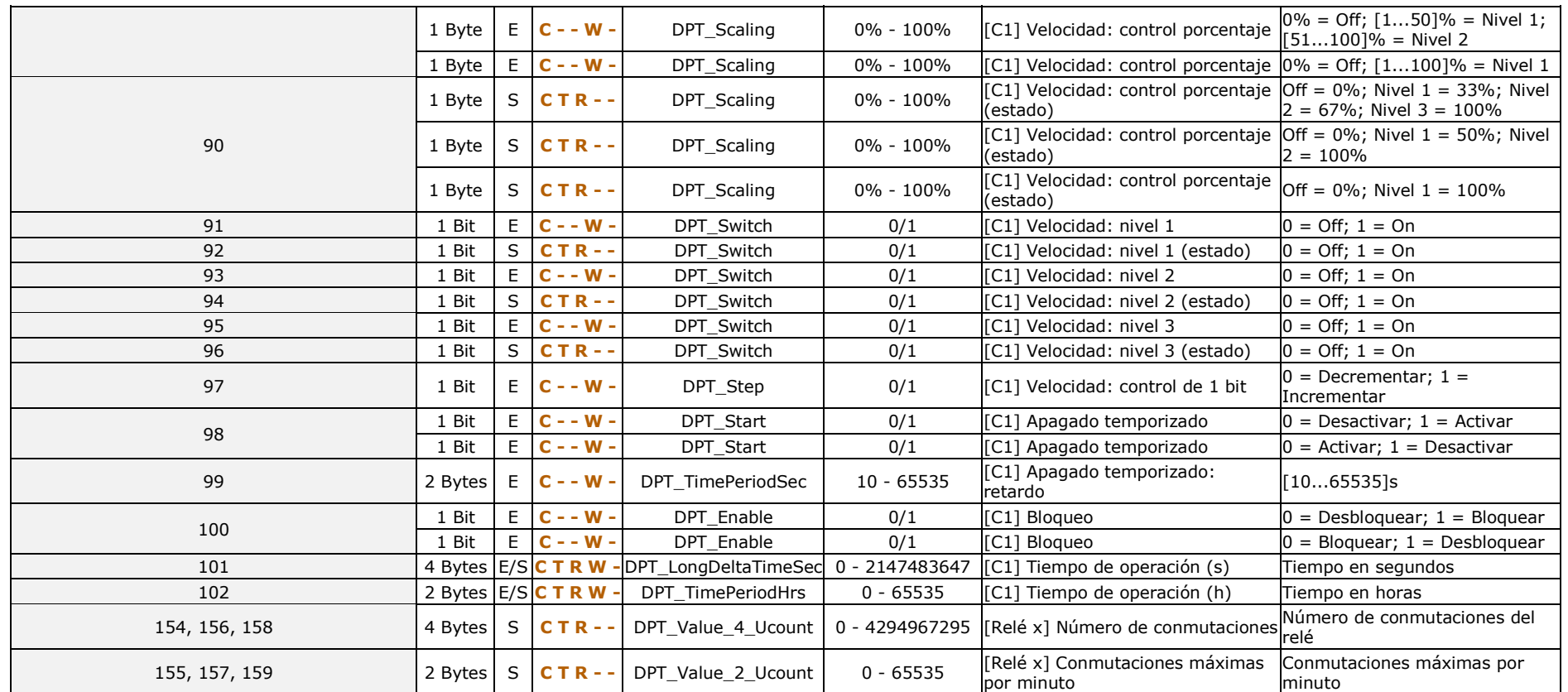

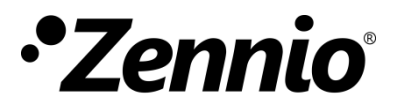

**Únete y envíanos tus consultas sobre los dispositivos Zennio: [http://support.zennio.com](http://support.zennio.com/)**

**Zennio Avance y Tecnología S.L.**

C/ Río Jarama, 132. Nave P-8.11 45007 Toledo (Spain).

*Tel. +34 925 232 002.* 

*www.zennio.com info@*zennio*.com*

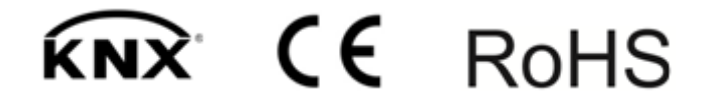